# Урок 2 **ТЕМА. ПОНЯТТЯ ПРО ФАЙЛ І ПАПКУ, ЇХ ІМЕНА.**

#### **ПЕРЕГЛЯД СПИСКІВ ІМЕН ФАЙЛІВ І ПАПОК**

Цілі:

навчальна: ознайомити з такими поняттями, як файл, папка, ярлик; сформувати вміння і навички виконувати дії з файлами та папками;

розвивальна: розвивати увагу, пам'ять, логічне мислення; формувати вміння застосовувати здобуті знання на практиці; виховна: виховувати інформаційну культуру учнів. Тип уроку: засвоєння нових знань.

Обладнання: комп'ютери, інструктивні картки, картки із завданнями, обладнання для гри «Світлофор».

### ХІД УРОКУ

## I. ОРГАНІЗАЦІЙНИЙ ЕТАП

### ІІ. МОТИВАЦІЯ НАВЧАЛЬНОЇ ДІЯЛЬНОСТІ

Учитель. У пам'яті комп'ютера може зберігатися великий обсяг інформації. Для того щоб можна було швидко знайти потрібний об'єкт, він отримує унікальне ім'я і певне місце зберігання. Створення, розташування і зберігання різних об'єктів ми розглянемо на сьогоднішньому уроці.

ІІІ. АКТУАЛІЗАЦІЯ ОПОРНИХ ЗНАНЬ

Гра «Світлофор»

Світлофор — це довга смужка картону (завдовжки 9 см, шириною 4 см), яка з одного боку обклеєна червоним папером, з другого — зеленим. «Працює» світлофор дуже просто: під час проведення усного опитування всі учні сигналізують учителеві, чи знають вони відповідь на запитання (зелений бік — готовий відповідати, червоний — не готовий). Учитель пояснює учням, що, піднявши червону картку і заявивши про незнання, учень відмовляється від відповіді. Показавши зелену, відповідає. Під час проведення усного опитування можна зробити так: запросити двох-трьох відповідальних учнів до дошки і доручити їм роль помічників учителя. Помічникам слід заздалегідь видати підготовлені аркуші, на яких написані прізвища учнів і розкреслена таблиця. Через п'ять хвилин проведення усного опитування в учителя, поперше, є чітке уявлення, що із запропонованого на попередньому уроці (темі) учні засвоїли добре, а до чого варто звернутися ще раз. По-друге, помічники здають учителеві таблиці, в яких уже підсумована кількість правильних відповідей, і вчитель справедливо й аргументовано виставляє оцінки за усне опитування.

— Які ви знаєте об'єкти операційної системи Windows?

- Що таке вікно?
- У яких режимах можуть відкриватися вікна?
- З яких елементів складається вікно?
- Які дії можна виконувати з вікнами?
- Які кнопки керування вікнами ви знаєте?
- Які типи вікон ви знаєте?
- Для чого призначені програмні вікна?
- Для чого призначені діалогові вікна?
- Для чого призначені інформаційні вікна?
- Як змінити розміри вікон?
- Яке вікно називають активним, як його відрізнити від інших?
- Чи можуть бути активними відразу декілька вікон?
- Що таке контекстне меню?
- Як викликати контекстне меню?

IV. ВИВЧЕННЯ НОВОГО МАТЕРІАЛУ

Пояснення вчителя з елементами демонстрування або самостійна робота учнів з джерелом інформації

►► Файл — це ділянка пам'яті, яка містить певну інформацію (текстову, графічну, музичну) і має конкретне ім'я.

Деякі властивості файлів:

- $\mathbf{N}$  in  $\mathbf{X}$ :
- $\blacksquare$  тип:
- $\Box$  розмір;
- дата створення.
- ♦ Ім'я файлу повинне складатися з літер кирилиці або латинських літер, арабських цифр.
- Ім'я файлу не може містити символів « $\langle \rangle$ », « $\langle \rangle$ », « $\langle \rangle$ », « $\langle \rangle$ », «« $\rangle$ », « $\langle \rangle$ », « $\langle \rangle$ », « $\langle \rangle$ », «
- ♦ Максимальна кількість символів в імені обмежена (до 256 символів).
- ♦ В операційній системі Windows ХР кожний файл для зручності роботи з ним має свій значок.

♦ Файли, що містять дані однакового типу, мають переважно однакові значки. За значком файлу можна визначити, за допомогою якої програми його було створено та дані якого типу він містить.

На вінчестері сучасного комп'ютера зберігаються тисячі файлів. Файли можуть об'єднуватися в групи, які називають папками. Кожна папка має своє ім'я. У папці можуть міститися інші папки. Папки можуть містити різні типи файлів, такі як документи, музика, рисунки, відео або програми. Файли можна копіювати та переміщувати до створених вами папок із різних джерел, наприклад інших папок, іншого комп'ютера або Інтернету.

Ви вже ознайомлені з папкою Мої документи. Наприклад, для групування файлів у межах папки Мої документи можна створити нову папку. Якщо знадобиться перемістити нову папку в інше місце, то можна легко зробити це, виділивши потрібну папку та перетягнувши її до нового розташування.

Особливим типом об'єктів ОС Windows є ярлики.

►► Ярлик — невеликий файл, призначений для доступу до об'єкта операційної системи без переходу до тієї папки, де цей об'єкт розміщено.

Ярлик має такий самий значок, що й об'єкт, для якого було створено ярлик, однак на цьому значку в лівому нижньому куті зображена стрілка.

Перегляд файлів і папок

Windows пропонує декілька способів розташування та позначення файлів під час перегляду їх у папках, таких як Мої документи. Ви можете змінити спосіб відображення файлів у відкритій папці за допомогою меню Вигляд.

можна вибрати один із запропонованих режимів вигляду розташування значків у папці:

- $\blacksquare$  ескізи сторінок;
- плитка;
- значки;
- $\blacksquare$  список;
- таблиця.

Над папками, файлами та ярликами можна виконувати такі операції: створення; зміна імені (перейменування); копіювання; переміщення; видалення; відновлення; перегляд і зміна значень властивостей (атрибутів).

►► Копіювання — це створення копії об'єкта.

Переміщення в межах диска — це зміна адреси об'єкта.

►► Переміщення на інший диск — це переписування об'єктів на

інше місце і вилучення їх з попереднього.

Кожна папка Windows має набір засобів, які полегшують виконання спільних операцій із файлами та папками. У кожній відкритій папці поряд із її вмістом відображається панель завдань, яка містить перелік посилань для виконання певних дій. Вибравши файл або папку, а потім відповідну задачу, можна перейменувати, скопіювати, перемістити або видалити потрібний файл або папку. Файли також можна надсилати електронною поштою або публікувати в Інтернеті.

У меню вигляд

Для виконання більшості операцій над об'єктами можна скористатися контекстним меню.

►► Контекстне меню — це набір команд, що стосуються певного об'єкта (папки, файлу). Для виклику контекстного меню необхідно:

♦ виділити папку (файл);

♦ натиснути на значку правою кнопкою миші.

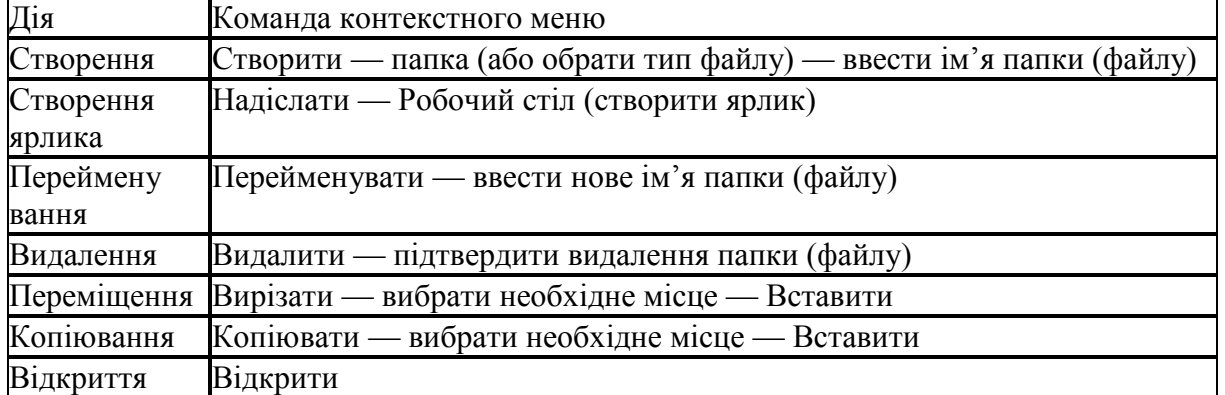

Усі об'єкти папки можна виділити, виконавши Правка —\* Виділити все або натиснувши сполучення клавіш Ctrl + А.

Відкривання файла або папки відбувається в результаті подвійного клацання мишею.

У Windows є спеціальні папки Мої документи, Мій комп'ютер, Мережне оточення, Кошик. їх значки та властивості відрізняються від стандартних папок.

Призначення спеціальних папок:

♦ Моі документи — забезпечення доступу до документів, фотографій, рисунків, відеофільмів тощо певного користувача;

♦ Мій комп'ютер — забезпечення доступу до зовнішніх запам'ятовуючих пристроїв, папок з файлами різних користувачів;

♦ Мережне оточення — користування ресурсами інших комп'ютерів (або пристроїв) мережі;

♦ Кошик — тимчасове зберігання видалених файлів і папок. Папка Моі документи містить дві папки — Моі рисунки та

Моя музика. Збоку вікон цих папок відповідно розташовані групи Зразки рисунків та Зразки музики, які пропонують посилання, що допомагають керувати файлами рисунків і музики. V. ЗАКРІПЛЕННЯ, СИСТЕМАТИЗАЦІЯ ТА УЗАГАЛЬНЕННЯ ЗНАНЬ

Фронтальне опитування

1. Що таке файл?

2. Що таке папка?

- 3. Що таке ярлик? Для чого він призначений?
- 4. Назвіть імена файлів, папок і ярликів, що містяться на Робочому столі вашого комп'ютера.
- 5. Які вимоги до імен файлів і папок в ОС Windows?
- 6. Які операції можна виконати над папками, файлами, ярликами?
- 7. Як скопіювати файл?
- 8. Як перемістити папку?
- 9. Чим відрізняється операція копіювання від переміщення?
- 10. Як перемістити одразу кілька об'єктів?
- 11. Як створити папку, файл, ярлик?
- 12. Чим відрізняються дії під час створення ярликів?
- 13. Як виділити групу об'єктів?
- 14. Що може бути розміщено в папках?
- 15. Наведіть приклади спеціальних папок Windows.
- 16. Для чого призначена папка Кошик?
- 17. Як відрізнити значок ярлика від значка самого об'єкта?

Практичне завдання

Інструктаж з техніки безпеки. Виконання комплексу вправ для зняття зорової втоми (Варіант 1) Учитель, враховуючи індивідуальні особливості учнів класу, самостійно визначає час і термін проведення комплексу вправ під час роботи (як правило, через 8-10 хвилин після початку роботи).

Завдання

1. У папці Мої документи створіть папку з назвою населеного пункту, де ви проживаєте. Для цього в контекстному меню виберіть пункт *Створити* і підпункт *Папка.*Введіть назву папки і натисніть на клавішу *Enter.*

2. Перейменуйте створену папку на «Клас 5».

Для цього в контекстному меню папки виберіть команду Перейменувати. Введіть нову назву: Клас 5.

3. Відкрийте папку Клас 5.

4. Створіть у папці Клас 5 власну папку (назва — своє прізвище).

5. Відкрийте власну папку і створіть у ній текстовий документ. Виконайте команди з меню

вікна: Файл —► Створити —> Текстовий документ.

6. Надайте документові назву — своє ім'я.

7. Введіть у документ своє прізвище, ім'я, по батькові.

8. Збережіть текстовий документ. Виконайте команду Файл —> Зберегти як...

9. Продемонструйте результати роботи вчителеві.

VI. ПІДБИТТЯ ПІДСУМКІВ УРОКУ

Застосування методу «Недописаної тези». Учитель пропонує учням дописати речення:

Мені вдалося...;

Мені сподобалося...;

Мені не вдалося...;

Мені не сподобалося...;

Я сумніваюся...;

Я змінив би...;

Мені було на уроці... тощо.

VII. ДОМАШНЄ ЗАВДАННЯ